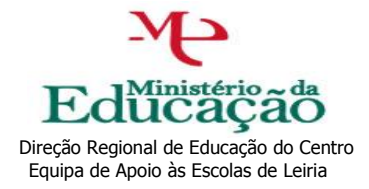

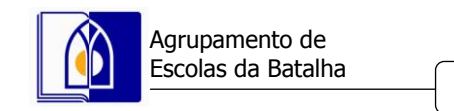

160301

## **Como Avaliar uma Atividade**

Depois de ultrapassada a data de término de uma atividade procede-se à avaliação da atividade.

Depois da realização da atividade, o proponente avalia a atividade e configura a avaliação para o público-alvo (1). O público-alvo avalia a atividade.

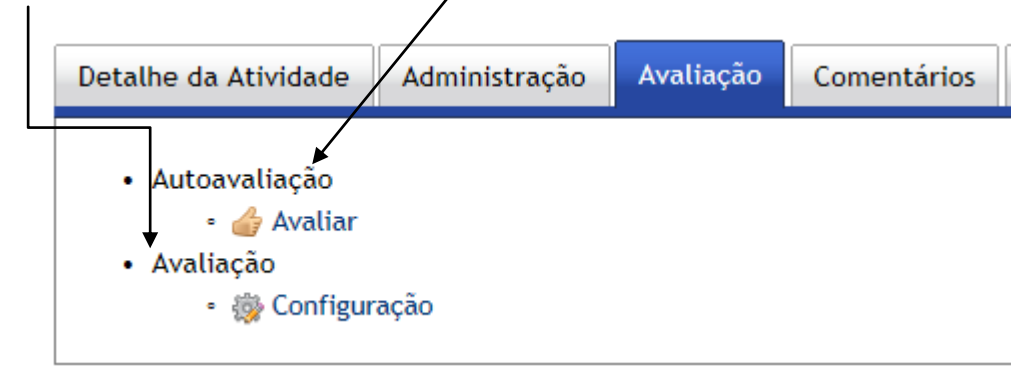

 Primeiro responde se a atividade foi ou não realizada e no caso afirmativo, terá de avaliar a atividade.

```
Autoavaliação
                      Classifique cada uma das questões utilizando a escala: 1 - Muito Fraco e 4 - Excelente
       1. Os objetivos foram cumpridos* © Muito pouco © Parcialmente © Quase na totalidade © Totalmente
       2. Participação do público-alvo na © Muito abaixo da esperada © Pouco abaixo da esperada © A esperada ©
                             atividade* Acima da esperada
           3. Satisfação do público-alvo* © Reduzida © Razoável © Boa © Excelente
               4. Grau de satisfação dos © Reduzido © Razoável © Bom © Excelente
                        dinamizadores*
          5. A atividade correspondeu às © Nada © Pouco © Razoavelmente © Muito
   necessidades/expetativas do público-
                                  alvo<sup>*</sup>
               6. Duração da atividade* © Insuficiente © Suficiente © Adequada © Excessiva
   7. Adequação temporal da atividade* © Inadequada © Pouco adequada © Adequada © Muito adequada
     8. Espaço onde decorreu atividade* © Inadequado © Pouco adequado © Adequado © Muito adequado
                                                 Questões personalizadas
gare/paa_export.php?id=19096
                                                     + Adicionar pergunta
```
Cada proponente pode definir, se desejar, algumas perguntas extra para a avaliação da sua atividade.

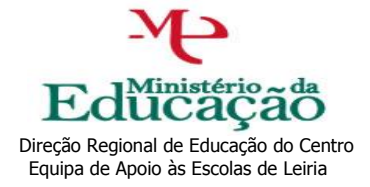

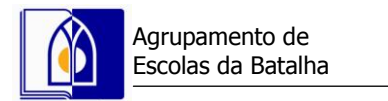

160301

- Fica ao critério do proponente se realiza a avaliação pelos destinatários. Após a avaliação da atividade por parte do proponente, é necessário configurar a data de términus da avaliação por parte dos destinatários, no prazo de 24h.
- Na configuração desta avaliação o proponente define as datas de início e término da avaliação, define se pretende senha de acesso única ou senhas individuais e, caso deseje, configura as perguntas extra.

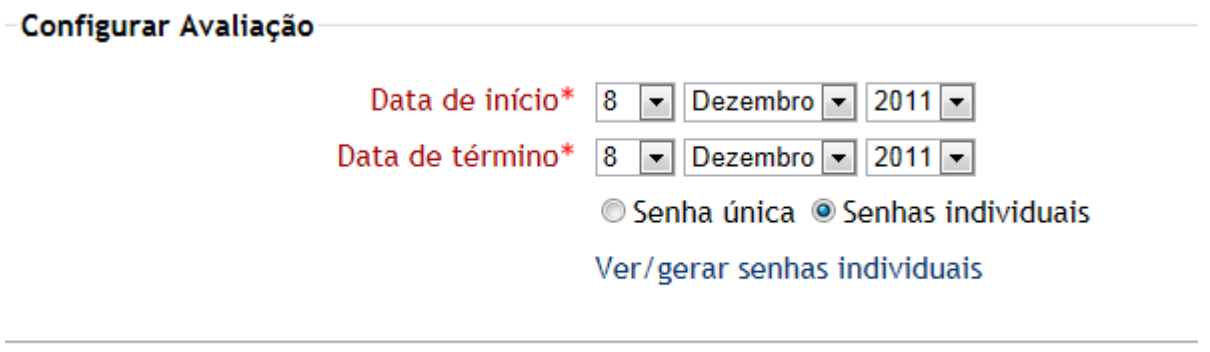

Adicionar nova pergunta

- No caso de escolher senhas individuais cada avaliador tem a sua própria senha que só poderá ser utilizada uma vez. Mesmo atribuindo senhas individuais a cada avaliador não é possível fazer a associação entre cada senha e avaliação, garantindo-se o anonimato.
- A avaliação de uma atividade está disponível apenas no intervalo de tempo definido na configuração.
- A partir do momento que alguém avalie a atividade já não é possível adicionar/editar/apagar perguntas. Até à data de fecho é possível alterar esta data ou a senha.
- Para avaliar uma atividade é necessário utilizar o acesso de visitante.